## **Guide to granting Google Analytics Access**

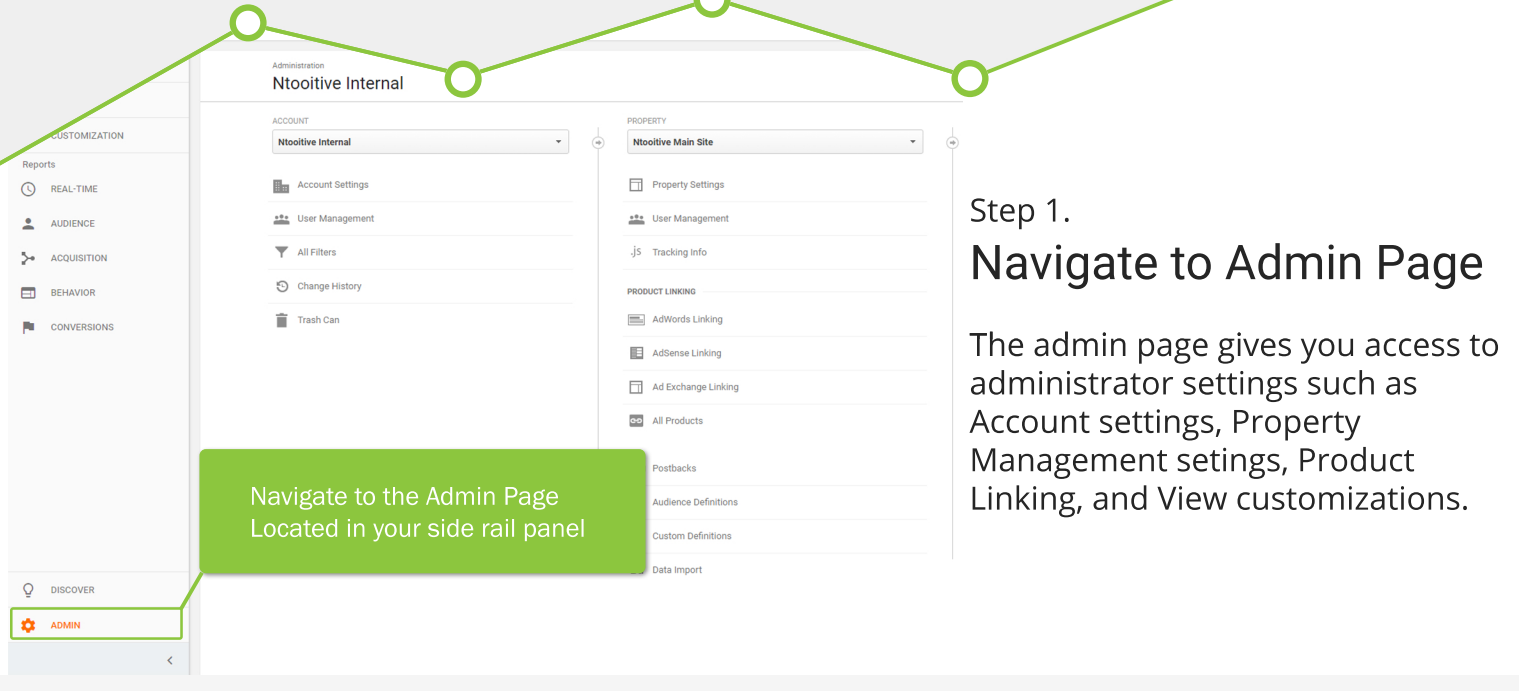

istration > User Management

## Step 2. **User Managemer**

Within the Admin Page y Manage user access and permissions required fo

Locate

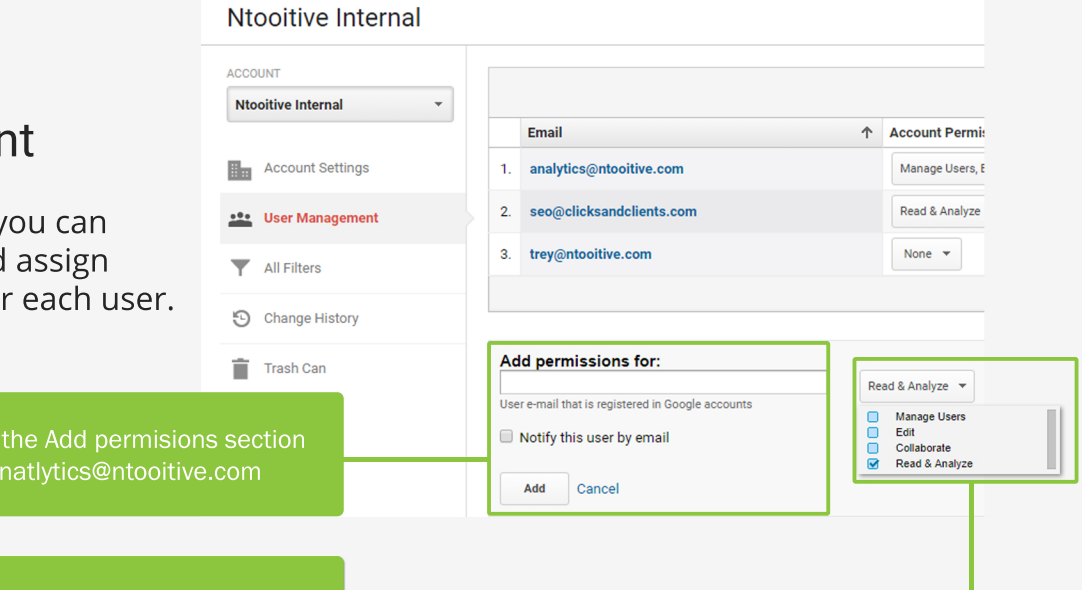

Choose the appropriate permissions needed for campaign management

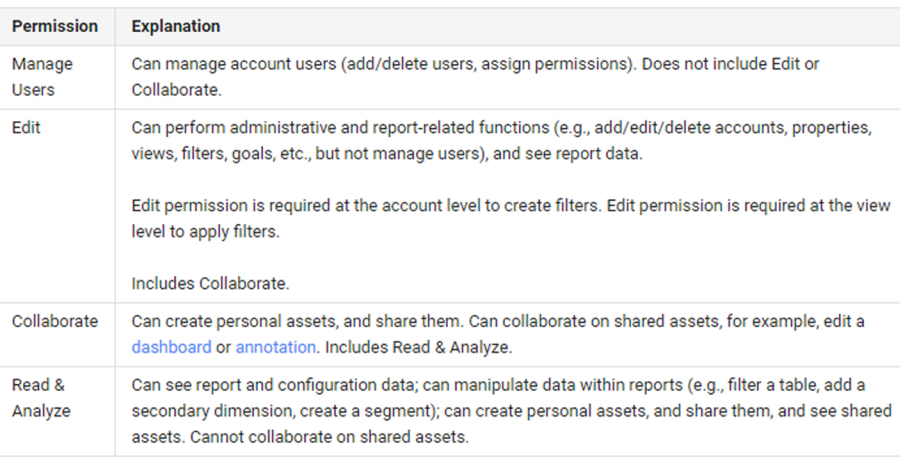

Step 3.

## **Grant Permissions**

Permissions required to manage the campaign may differ in certian scenarios.

Explanations of each permission level is explained to the left.

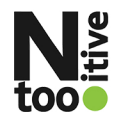